**[zhaoweiguo](https://zhiliao.h3c.com/User/other/0)** 2006-11-03 发表

**H3C视讯产品在同一私网中存在两个终端的NAT穿越呼叫**

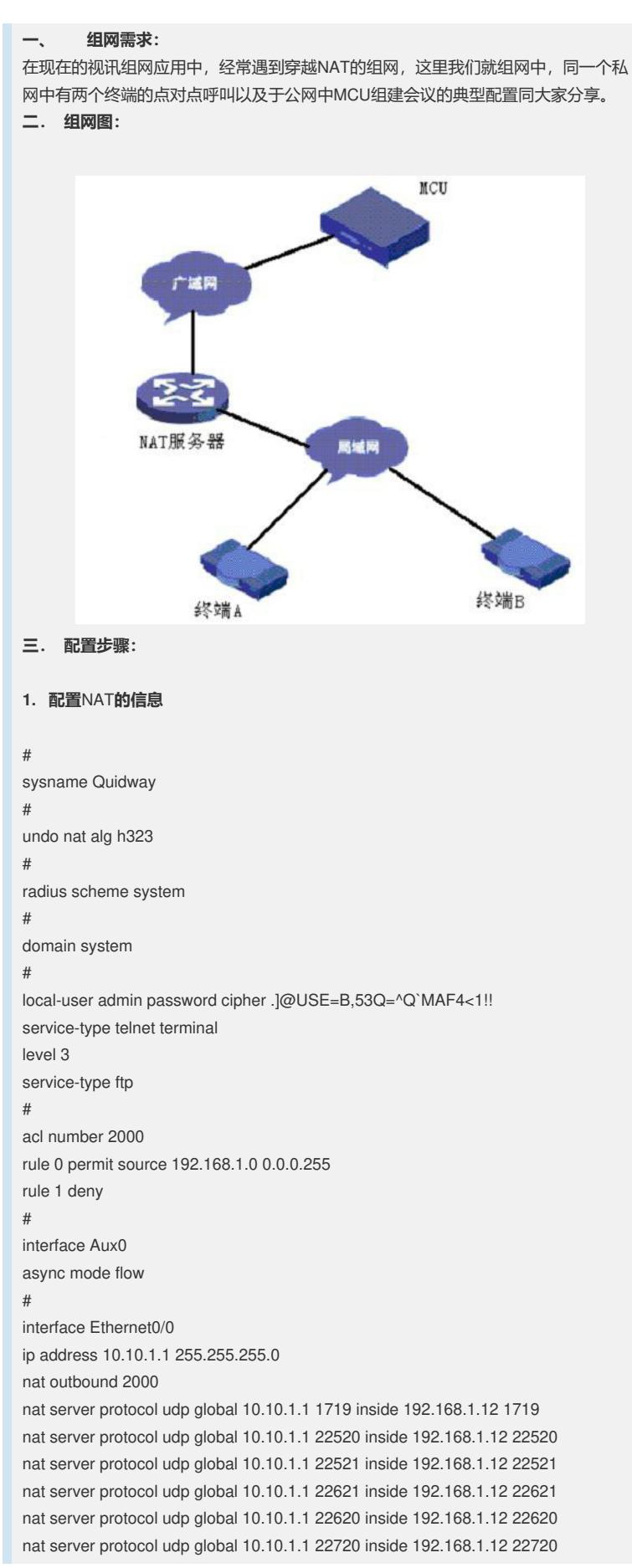

```
nat server protocol udp global 10.10.1.1 22721 inside 192.168.1.12 22721
nat server protocol tcp global 10.10.1.1 1720 inside 192.168.1.12 1720
nat server protocol tcp global 10.10.1.1 55500 inside 192.168.1.12 55500
nat server protocol tcp global 10.10.1.1 55501 inside 192.168.1.12 55501
nat server protocol udp global 10.10.1.1 24200 inside 192.168.1.24 1719
nat server protocol udp global 10.10.1.1 22522 inside 192.168.1.24 22522
nat server protocol udp global 10.10.1.1 22523 inside 192.168.1.24 22523
nat server protocol udp global 10.10.1.1 22623 inside 192.168.1.24 22623
nat server protocol udp global 10.10.1.1 22622 inside 192.168.1.24 22622
nat server protocol udp global 10.10.1.1 22722 inside 192.168.1.24 22722
nat server protocol udp global 10.10.1.1 22723 inside 192.168.1.24 22723
nat server protocol tcp global 10.10.1.1 24400 inside 192.168.1.24 1720
nat server protocol tcp global 10.10.1.1 55600 inside 192.168.1.24 55600
nat server protocol tcp global 10.10.1.1 55601 inside 192.168.1.24 55601
#
interface Ethernet0/1
ip address 192.168.1.1 255.255.255.0
#
interface Ethernet1/0
ip address dhcp-alloc
#
interface Ethernet1/1
ip address dhcp-alloc
#
interface NULL
#
FTP server enable
#
user-interface con 0
user-interface aux 0
user-interface vty 0 4
authentication-mode scheme
#
return
```
(注意点:如果NAT服务器具有H323的ALG的功能,要关掉其ALG的功能;利用公网 上的MCU呼叫的时候,两个终端必须要注册公网上面的网守;另外要注意的地方为版 本信息: MG6030的版本为B5108或者以上的版本。)

## **2. 终端MG6030的配置:**

在终端的主菜单下"系统设置"-"网络设置"-"NAT设置",选择使用NAT,其中NAT地 址为NAT服务器的公网口地址,NAT网关为NAT服务器的私网口地址;然后选择端口 设置,选择"使用固定端口",我们可以使用默认端口。注意,我们必须保证,这里的 默认端口必须与路由器配置的出口的端口号一致。另外音频端口、视频端口和数据端 口为H245的RTP流的端口号,其对应的RTCP流使用的端口号为其加一,例如:音频 端口为22520,其对应RTCP的端口为22520+1即22521。

(注意点:如果两个私网的终端要进行点对点的呼叫的时候,必须将MG6030的NAT 的设置全部去掉,并且不要注册到公网的网守,直接呼叫私网的IP地址就可以正常的 进行点对点的通信了。)